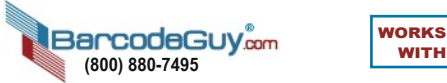

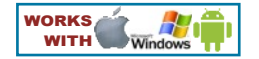

## **CHARGE THE BATTERY BEFORE FIRST USE -**

**(1)** With Supplied cable, plug USB A connector to compliant powered port, **(2)** Swivel dust cover (on bottom) out of the way & lug the other end of the USB cable into the micro USB port. Allow 4 hours to charge.

## **Bluetooth Keyboard (HID) Installation**

## **1) Power On & Get to Know Your SP2100:**

- **a)** Note SP2100's front Scan Button, & left side buttons. Press & hold the front Scan Button. SP2100 beeps & logo screen is replaced by the 3-line info screen.
- **b)** When the informational screen on the SP2100 disappears, it is important to note the Information Bar at the top of the screen.
- **Bluetooth Battery Mode Indicator**  $MUX E \Box$ S/R **Signal Scanner Memory Strength Mode Ready**
- **c)** "MUX" Bluetooth Mode means the SP2100 is not connected and it is in "Discovery Mode".
- **d)** The SP2100 is ready to connect. **Select host OS below:**

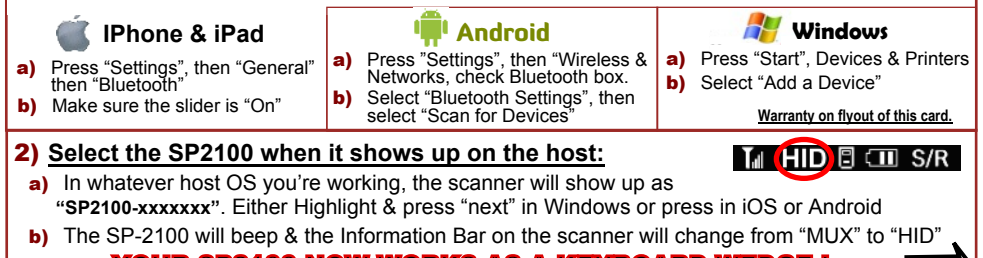

**YOUR SP2100 NOW WORKS AS A KEYBOARD WEDGE !** Fover

## **Tips** & **Tricks….**

- Press the bottom side button for 1 second on tablets / smart phones to make the keypad appear and disappear
- **By default, the SP2100 sends an <ENTER> key press at the end of the barcode**. See User's Guide to change this suffix.
- When the SP2100 is in sleep mode, press the scan button to wake it up, then again to activate the scanner / imager.
- Press the bottom side button for 3-5 seconds to disconnect / reconnect bluetooth to the host.
- Use the top side button to review the stored barcodes (see "SR" & "SN" Memory Data Mode below and in the User's Guide)
- **To access the SP2100 menu system, press and hold the upper side button.** Use the side buttons to highlight the option, then the Scan Button to enter the sub-menu. Here are some common options:

q >>Settings>> lets you customize the Clock, Buzzer/Vibrator & display **your way**!.

q >>Memory>>Data Save>> "SR" = Send&Store, "SN" = StoreOnly, "PR" = "SendOnly

q >>Memory>>Data Save>>Memory>>Delete - Deletes all stored Scans

q >>Bluetooth>>HID Batch - will stream all stored barcodes to host

● You can scan when away from your host. Press the bottom side button to connect Bluetooth, then select >>Bluetooth>>HID Batch from the Menu System.

The User's Guide has a complete list of instructions & explains each powerful option of your BarcodeGuy scanner. It can be found on our website. **HAVE FUN!! Email us and let us know how you're using & HOW YOU LIKE your new BarcodeGuy SP-2100 barcode scanner!!!**

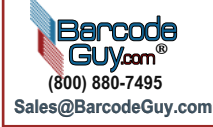

**Remember.... You can always get help - just call or email us. WE LOVE PHONE CALLS!**

**©Copyright 2012 - Carolina Barcode, Inc DBA BarcodeGuy.com**

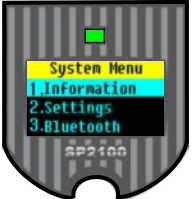

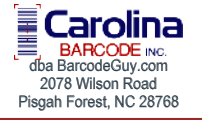